## **UNIFONIC**

**توقع ال نفاق الشهري عىل واتساب** مارس، 2024

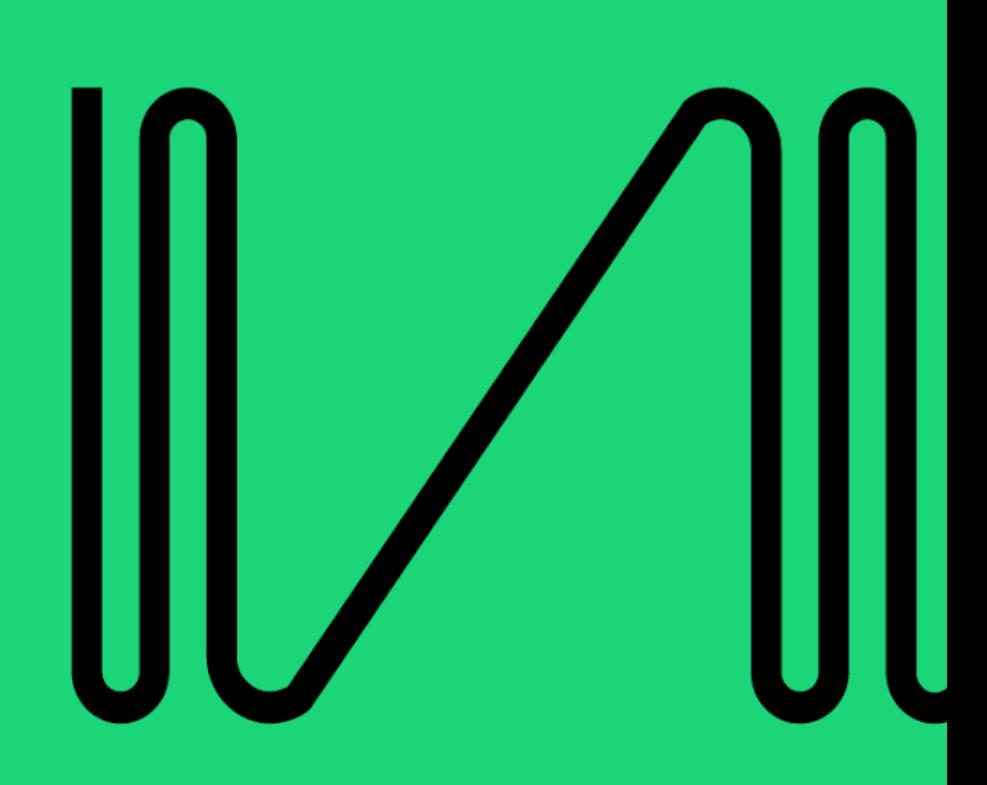

ستتعرف في هذه المقالة على استخدام لوحة تحكم Unifonic لتوقع نفقاتك على محادثات WhatsApp Business. هناك عنصرين يؤخذوا بعين الاعتبار بما يتعلق بالإنفاق على WhatsApp:

- المستخدمين النشطين شهريا. ,
	- المحادثات.

**راجع اتفاقية الخدمة الخاصة بك** 

تأكد من مراجعة اتفاقية الخدمة الخاصة بك لمعرفة العنرص الذي ينطبق عليك.

## المست<del>خ</del>دمين النشطين شهريا

المستخدمون النشطون شهريا هم عملاؤك المميزون الذين تفاعلت معهم في شهر معين. **على سبيل المثال ،** إذا كنت ترسل ֦֧֦֧֢֚֚ i رسائل نماذج فقط إلى رقم WhatsApp الخاص بمحمد يوميا طوال شهر ديسمبر، سيكون عدد المستخدمين النشطين شهريا لديك واحد فقط.

يتم تحديث عدد المستخدمين النشطين شهريا في الوقت الفعلي قدر الإمكان للشهر الحالي. وهذا يتيح لنا تزويدك بالرؤية ي i التي تحتاجها لاتخاذ قرارات بشأن نفقاتك. ي

يمكن العثور على عدد المستخدمين النشطين شهريا من خلال لوحة التحكم Unifonic، ببساطة قم بتسجيل الدخول إلى , حساب Unifonic الخاص بك؛ ثم من شريط الجانب الأيسر، انتقل للقنوات ثم اختر WhatsApp. سيظهر عدد المستخدمين النشطين شهريا على يمين الشاشة. ,

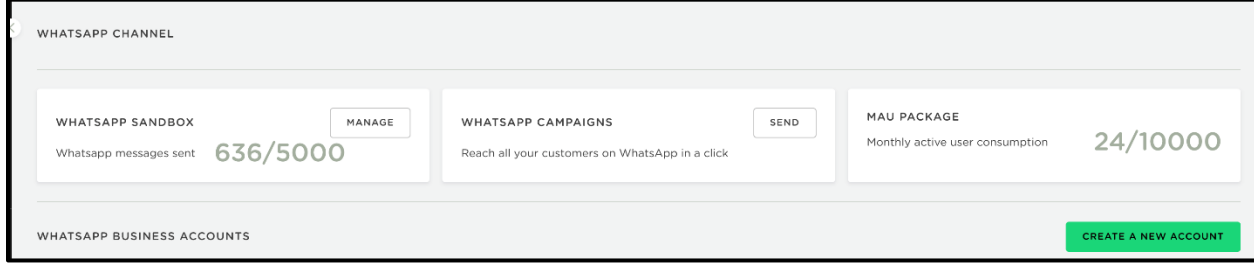

## **المحادثات**

محادثات WhatsApp لها أسعار تفرضها Meta والتي ستقوم بدفعها لـ Unifonic لاستخدامك خدمات WhatsApp إما ي لبدء محادثة تجارية أو للتفاعل مع محادثات المستخدم التى بدأها المستخدم. ي

للاطلاع على المزيد حول أسعار Meta ، يرجى الرجوع إلى هذا [الرابط.](https://scontent.fauh1-1.fna.fbcdn.net/v/t39.8562-6/343340495_556945759927254_5506526186653119432_n.csv?_nc_cat=103&ccb=1-7&_nc_sid=ae5e01&_nc_ohc=N-2qYGU8uSQAX-S4x1B&_nc_ht=scontent.fauh1-1.fna&oh=00_AfBQisGULSDeiyFGA0V2HCFng7lanf-t4N9Oo968ZK5Drg&oe=6486FC10)

يتم تحديث جميع محادثات الأعمال الخاصة بك في الوقت الفعلي قدر الإمكان عبر واجهات برمجة تطبيقات Meta ي Platform. وهذا يتيح لنا تزويدك بالرؤية التي تحتاجها لتقدير نسبة نفقاتك مقارنة بميزانيتك المحددة. يمكنك أيضا عرض ֦֧֦֧֢֚<br>֧֚֝ التفاصيل الدقيقة حول الفئة الت<mark>ي تجري فيها محادثاتك.</mark> ي

يمكن العثور عىل هذه التقديرات من خالل لوحة التحكم Unifonic، ببساطة قم بتسجيل الدخول إىل حساب Unifonic الخاص بك، على شريط الجانب الأيسر ، انتقل للقنوات ثم اختر WhatsApp، واختر حساب WhatsApp الذي تريد التحقق منه، ثم انتقل إلى علامة تبويب ا**لاستخدام**. يمكنك تصفية التواريخ لتقريب الفترة التي ترغب في تقديرها. ي ֦֧֦֧֦֧֦֧֦֧֢ׅׅׅ֧֚֚֚֚֡֜֓֡֜֡֜֓֡֡֡֓֡֬ ي